# Термостат жидкостный Т-2

Паспорт<br>EMTK 153.0000.00 ПС

# 1. Назначение

Термостат жидкостный Т-2 (далее термостат) предназначен для воспроизведения температур в диапазоне от 40 °С до 230 °С.

Т-2 может использоваться для калибровки эталонных и промышленных термопреобразователей методом непосредственного сличения.

## 2. Основные технические характеристики

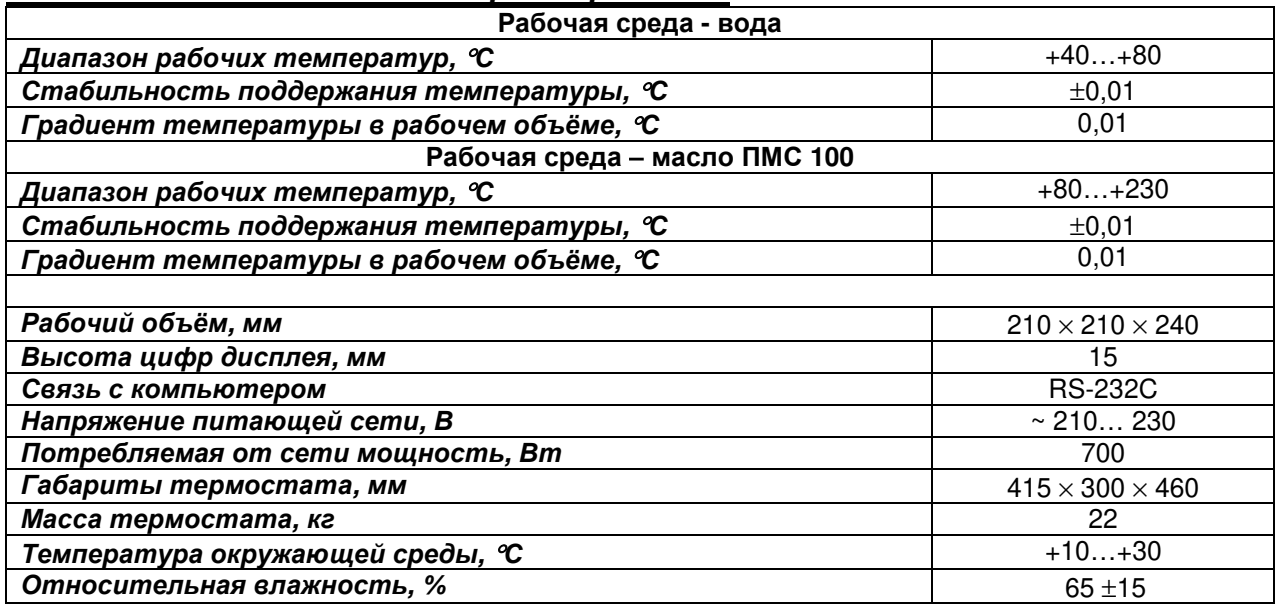

## 3. Комплект поставки

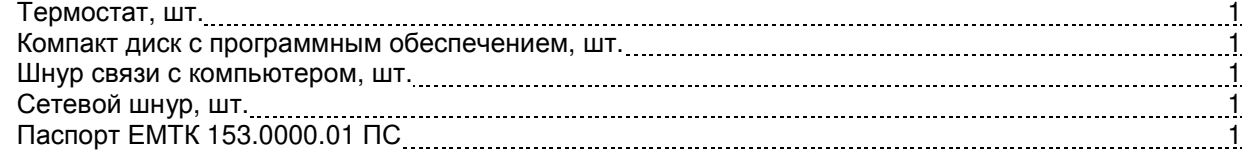

## 4. Устройство и работа изделия

Термостат состоит из ванны, перемешивающего устройства и регулятора температуры. В ванну заливается теплоноситель. При работе в диапазоне температур до 80 °С используется дистиллированная вода, при работе в диапазоне температур выше 80 °С используется полиметилсилоксановая жидкость марки ПМС-100. Перемешивающее устройство предназначено для улучшения однородности температурного поля в термостате. Регулятор температуры предназначен для измерения и ПИД регулирования температуры термостата.

Температура термостата измеряются термометром сопротивления (ТС). Сигнал с ТС поступает на вход АЦП. Микропроцессор считывает результаты из АЦП. Далее, микропроцессор рассчитывает сопротивление ТС и переводит его в температуру. Результат измерения температуры отображается на дисплее. Исходя из текущей температуры, микропроцессор рассчитывает управляющее воздействие (мощность нагрева) и выдает в нагреватель ток необходимой силы.

Для слива и замены жидкости используется дренаж. Кран расположен на задней (передней) стенке термостата.

Те части термостата, которые находятся в контакте с рабочей жидкостью, выполнены из нержавеющей стали. Теплоизоляция выполнена из безопасных материалов.

## 5. Указание мер безопасности

5.1. К работе допускаются лица, ознакомленные с руководством по эксплуатации и прошедшие инструктаж по технике безопасности при работе с оборудованием, питаемым напряжением 220 B.

5.2. Перед началом работы проверить качество заземления.

- 5.3. Профилактические работы поводить при отключенном от сети термостате.
- 5.4. Запрещается использование термостата без вытяжной вентиляции.

5.5. При малом уровне жидкости термостат запрещается включать.

5.6. Слив теплоносителя осуществлять при температуре жидкости не более 50°С.

5.7. Не касаться горячего теплоносителя.

# 6. Подготовка к работе

- 6.1. Распаковать Т-2. Провести внешний осмотр. Проверить комплектность поставки.
- 6.2. Установить термостат на ровном горизонтальном полу под вытяжную вентиляцию.
- 6.3. Заземлить термостат. Корпус термостата соединен с центральной клеммой сетевого разъема.
- 6.4. При необходимости подключите последовательный порт RS-232. Приложение №1.
- 6.5. Закрыть сливной кран.
- 6.6. Залить в термостат жидкость.
- 6.7. Подать питание на термостат.

6.8. Согласно п. 7.2 задать температуру.

# 7. Порядок работы

7.1. После подачи питания на дисплее регулятора появится начальная заставка «[C]'02». Через 2-3 секунды в нижней (основной) строке дисплея появится текущая температура термостата, в верхней (вспомогательной) строке - уставка (заданная температура). Рис. 1.

7.2. Изменение уставки осуществляется вращением «ручки управления». Вращение «ручки управления» по часовой стрелке увеличивает уставку, против часовой стрелки - уменьшает. Дискретность изменения уставки с отжатой «ручкой управления» – 1 °С, с нажатой – 0.01 °С.

7.3. После выхода термостата на уставку в вспомогательной строке дисплея появится таймер, ко-

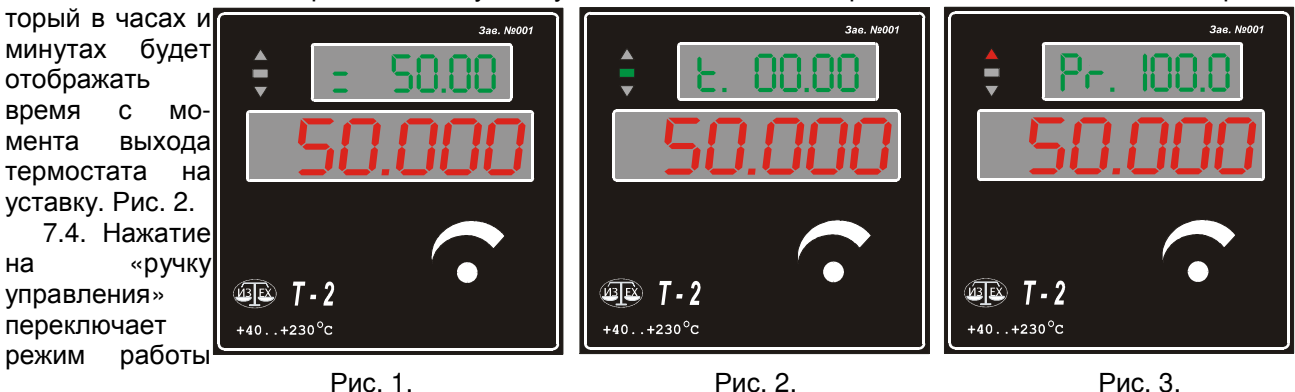

вспомогательного дисплея. «Pr. 100.0» - мощность нагрева (в процентах от максимальной). Рис. 3.

# 8. Калибровка

на

Термостат Т-2 можно использовать в качестве калибратора температуры. Для этого термостат необходимо откалибровать.

8.1. Вставить образцовый термометр в термостат.

8.2. Подключить термостат к компьютеру.

8.3. Запустить управляющую программу.

8.4. Выбрать номер последовательного порта, к которому подключен термостат. П 9.8. В поле «Калибратор» выбрать - «РТП-8.1».

8.5. В рабочем диапазоне термостата выбрать от 5 до 9 равномерно расположенных по температуре точек калибровки. Например, для диапазона температур +40... +80: +40, +50, +60, +70,  $+80.$ 

8.6. Установить на термостате минимальную температуру. После установления стационарного режима записать показания термостата и образцового термометра.

8.7. Произвести действия п 8.6 для остальных температур.

8.8. Выключить термостат.

8.9. Включить термостат, удерживая нажатой «ручку управления». После того, как на основном дисплее термостата появится надпись «ПРОГ.», отпустить «ручку управления».

8.10. В управляющей программе нажать на кнопку «Считать». Заполнятся все поля редактирования.

8.11. В управляющей программе нажать на кнопку «Расчет». Откроется окно «Расчет коэффициентов функции отклонения». П 9.9.

8.12. Установить параметр «Число точек калибровки». П 9.9.1.

8.13. Ввести полученные в п 8.6 и п 8.7 результаты в таблицу «Тк., Тобр.». П 9.9.2, п 9.9.3.

8.14. Нажать на кнопку «Расчет». В полях «С0, С1, С2, С3» появятся числа.

8.15. Нажать на кнопку «Ввод». Закроется окно «Расчет коэффициентов функции отклонения».

8.16. В управляющей программе нажать на кнопку «Передать».

8.17. Проверить в нескольких точках по температуре правильность калибровки. Если погрешность сравнения с образцовым термометром превышает необходимую погрешность, то повторить п 8.6 - $8.16.$ 

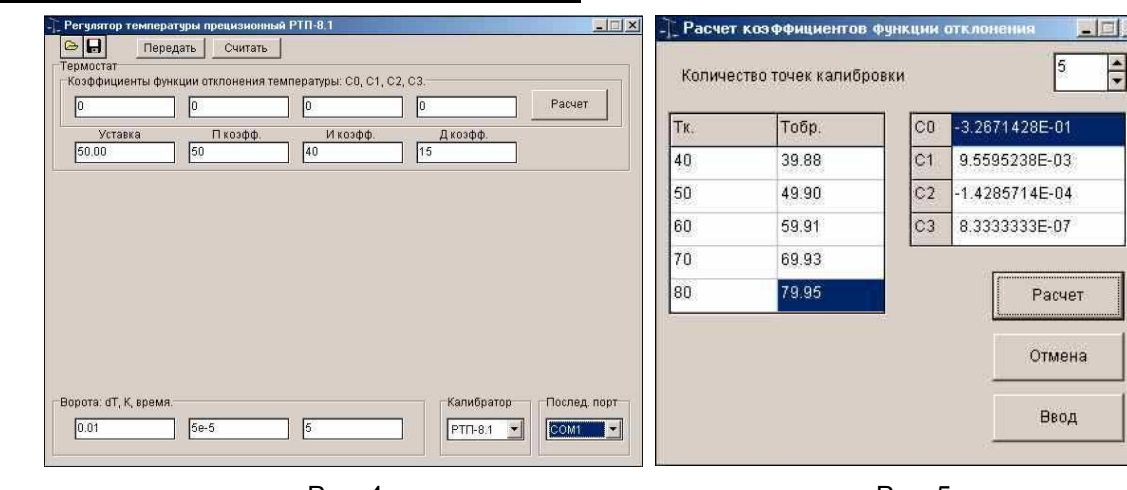

## 9. Работа с управляющей программой

Рис. 4.

Рис. 5.

 $\overline{|\mathbf{x}|}$ 

9.1. Управляющая программа предназначена дня настройки термостата: калибровки, ввода ПИД коэффициентов регулирования, ввода критериев выхода на уставку. После запуска управляющей программы и загрузки настроек из файла на дисплее компьютера появится картинка аналогичная Рис.

#### $4.$

9.2. Кнопка предназначена для загрузки настроек из файла.

9.3. Кнопка **и предназначена для записи настроек в файл.** 

9.4. Кнопка «Передать» предназначена для ввода данных в калибратор.

9.5. Кнопка «Считать» предназначена для считывания данных из калибратора.

9.6. «Термостат».

9.6.1. «Коэффициенты функции отклонения температуры: С0, С1, С2, С3» используются при калибровке прибора для обеспечения точного воспроизведения температуры.

9.6.2. Кнопка «Расчет» открывает окно «Расчет коэффициентов функции отклонения». Рис. 5.  $\Pi$  9.9.

9.6.3. Поле «Уставка» - начальная уставка калибратора.

9.6.4. Поля «П коэфф.», «И коэфф.», «Д коэфф.» - соответственно пропорциональный, интегральный и дифференциальный коэффициенты регулирования. Подбираются при изготовлении прибора.

9.7. «Ворота: dT, К. время» - критерии выхода калибратора на уставку. Считается, что термостат вышел на уставку если разность между уставкой и температурой термостата оставалась в пределах заданного интервала +[dT+K\*t] в течении заданного интервала времени (в минутах). Где t - уставка термостата в °С.

9.8. «Последовательный порт».

9.8.1. Номер последовательного порта (COM 1, COM 2, COM 3, COM 4) - номер последовательного порта на компьютере к которому подключен термостат.

9.9. Окно «Расчет коэффициентов функции отклонения». Рис. 5.

9.9.1. «Количество точек калибровки» - число точек по температуре, в которых градуировался термостат.

9.9.2. «Тк.» - температура термостата (по показаниям дисплея термостата).

9.9.3. «Тобр.» - реальная температура термостата, измеренная образцовым термометром.

9.9.4. «С0, С1, С2, С3» - коэффициенты функции отклонения, полученные в результате калибровки.

9.9.5. Кнопка «Расчет» - на основании таблицы «Тк., Тобр.», рассчитывает коэффициенты функции отклонения.

9.9.6. Кнопка «Отмена» - выход из окна «Расчет коэффициентов функции отклонения» без ввода результата калибровки.

9.9.7. Кнопка «Ввод» - выход из окна «Расчет коэффициентов функции отклонения» с вводом результата калибровки (коэффициенты функции отклонения вводятся в основную программу).

## **10.** *Правила хранения и транспортирования*

10.1. Термостат следует хранить в упаковке предприятия-изготовителя в закрытом помещении при температуре от -50 до 50 °С и относительной влажности воздуха до 98%.

10.2. Термостат транспортируется в упаковке предприятия-изготовителя всеми видами транспорта при условии защиты от атмосферных осадков.

10.3. Условия транспортирования соответствует условиям 5 по ГОСТ 15150-69.

## **11.** *Гарантии изготовителя*

Гарантийный срок - 12 месяцев со дня ввода в эксплуатацию, но не более 24 месяцев со дня выпуска при соблюдении условий хранения, транспортирования и эксплуатации.

## **Приложение №1**

Последовательный интерфейс RS-232.

Назначение контактов разъема RS232 (DB-9)

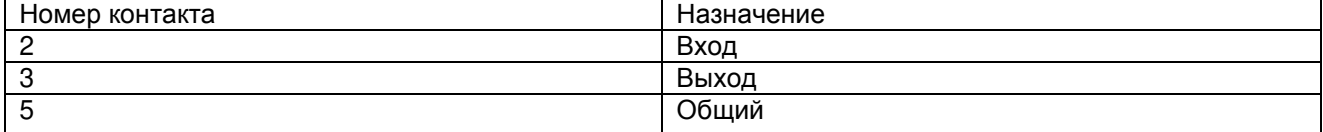

Параметры последовательного порта: 9600 бод, контроль четности - нет, 1 стоп бит.

Формат посылки результатов измерений.

Вся посылка состоит только из ASCI кодов.

Первый байт – номер канала; второй байт – « : » (двоеточие); далее – результат измерения (до 14 байт); далее – размерность (один байт); последний байт – пробел.

Результат измерения – до 14 байт. Примеры «-9.999998e1», «99.9984».

Размерность – латинская буква. «А» - Омы, «B» - °С, «С» - мВ.

Пример посылки «1:-9.999998e1A ».

Термостат Т-2, зав. № \_\_\_\_\_\_\_\_ соответствует техническим условиям ТУ 4381-153-5044032048-02 и признан годным к эксплуатации.

Дата выпуска \_\_\_\_\_\_\_\_\_\_\_\_\_\_\_\_\_..

М.П.

Представитель изготовителя \_\_\_\_\_\_\_\_\_\_\_\_\_\_\_\_\_\_\_\_\_\_\_\_\_\_